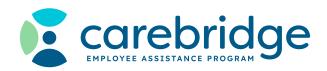

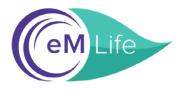

## **Congratulations!**

eM Life is now part of your Carebridge EAP benefits. Follow these steps to begin your mindfulness journey:

## **Required Steps:**

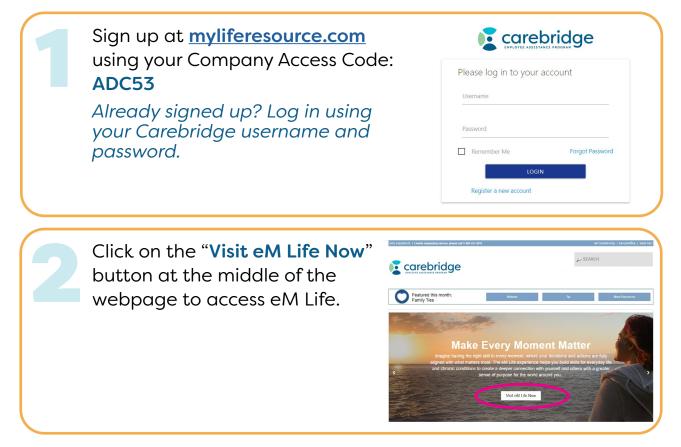

## **Optional Next Steps for App:**

- Download the free eM Life app from App Store or Google Play
- Open the app, choose "Employee Account"
- Then tap the "Organization Login" button
- On the next screen, under "Organization Name or ID" type: Carebridge
- Login using the same username and password as myliferesource.com

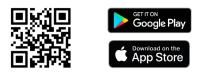